# **QGIS Application - Bug report #14532 Dissolve and Spatial Query doesn't work**

*2016-03-19 09:19 AM - Federico Gianoli*

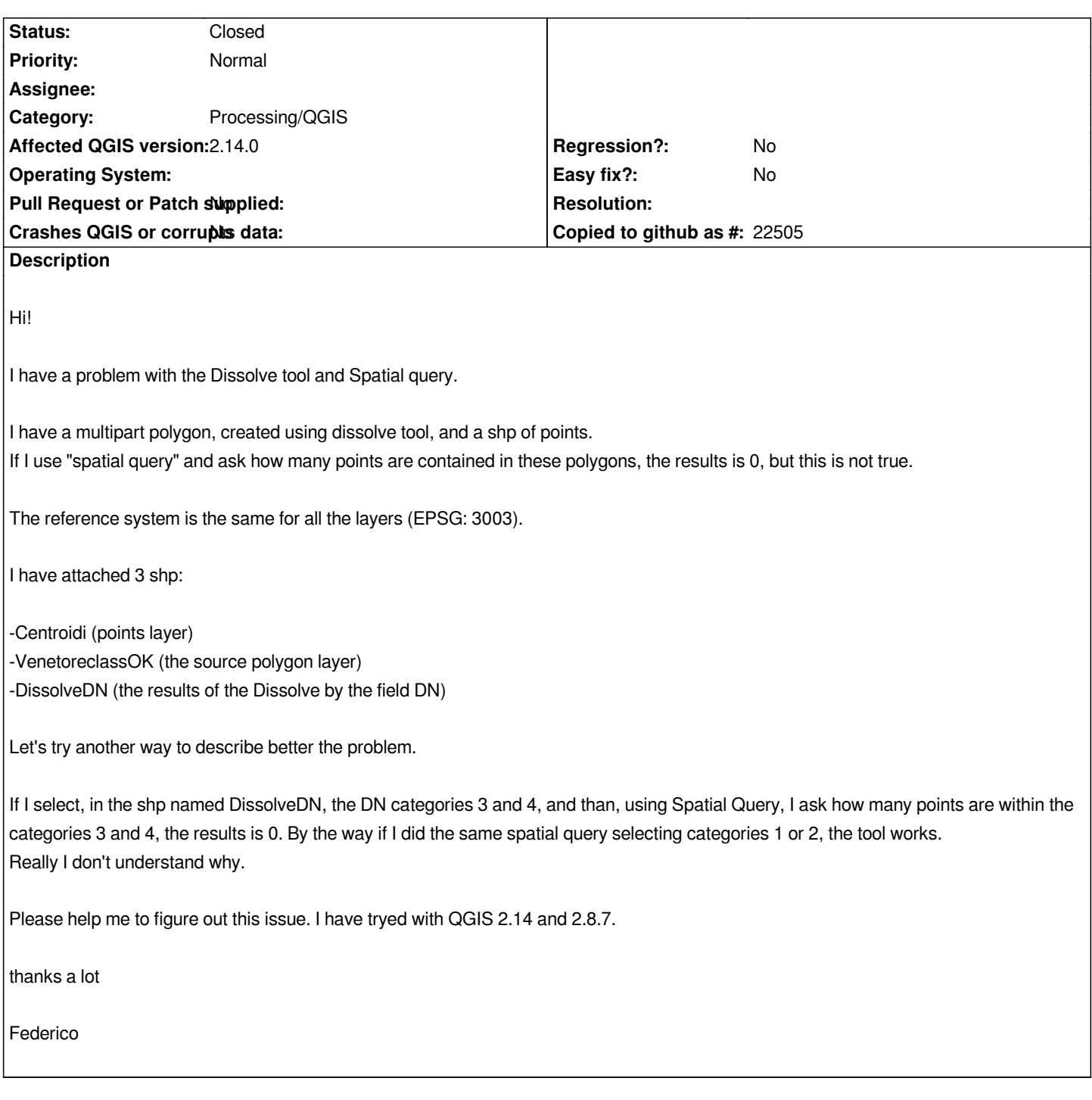

# **History**

**#1 - 2016-03-19 01:25 PM - Anita Graser**

*Please attach the files you mentioned.*

## **#2 - 2016-03-19 01:46 PM - Federico Gianoli**

*- File problems.rar added*

*I'm sorry, here the files.*

*Federico*

# **#3 - 2016-03-20 02:08 AM - Anita Graser**

*The dissolved layer has tons of problems, while the original layer is completely fine. That's what most likely throws off the spatial query tool. Did you use dissolve from the vector menu (ftools) or from Processing?*

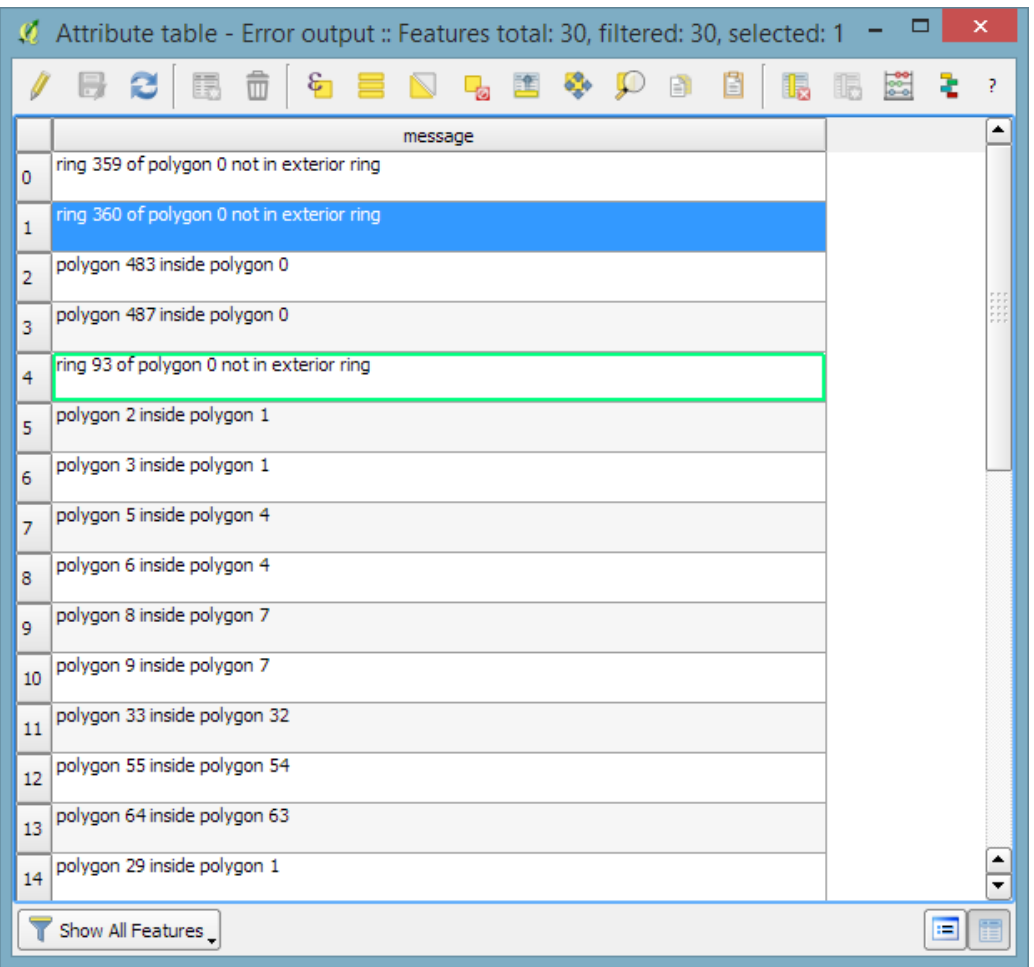

### **#4 - 2016-03-20 02:09 AM - Anita Graser**

*- File dissolve\_errors.png added*

## **#5 - 2016-03-20 02:29 AM - Anita Graser**

*- Category set to Processing/QGIS*

*I now tried three dissolve algorithms in the Processing toolbox:*

- *QGIS Dissolve: The result didn't even contain all input features*
- *SAGE Dissolve: Looked ok but Spatial Query didn't select any centroids as "within"*
- **GRASS Dissolve: This worked!** *Spatial Query selected 590 out of 591 as "within" (one is slightly outside of the polygons)*

*Thanks Anita,*

*I used Dissolve from processing toolbox. so, in order to have a right multipart polygon, I have to use the GRASS tool?*

*In your opinion, why the dissolve tool doesn't work correctly?*

*Thanks a lot for your test.*

*Federico*

# **#7 - 2016-03-20 11:05 AM - Maximilian Krambach**

*As to why QGIS Dissolve leaves out output: GEOS:combine (which is used by QGIS:dissolve) returns eight geometry errors, and in the output eight polygons are missing. I guess that QGIS:dissolve only writes "correct" geometries as output. Those "defect" geometries are cases where an inner ring touches the outer ring.*

#### **#8 - 2016-03-20 11:21 AM - Anita Graser**

*I guess the main issue with QGIS:dissolve's behavior is that there are zero warnings in the tool log or the QGIS message log. Instead, it just silently drops the features ...*

#### **#9 - 2016-03-20 11:27 AM - Maximilian Krambach**

*If I edit out the validity checks in dissolve.py , the polygon is dissolved just fine. Maybe dissolve should check for validity on the input, not the output*

#### **#10 - 2016-03-23 07:52 AM - Maximilian Krambach**

*- Status changed from Open to [Closed](https://github.com/qgis/QGIS/blob/99e21a7e5bd45a8612640a1c2ff0133a972e86ba/python/plugins/processing/algs/qgis/Dissolve.py)*

*QGIS Dissolve fixed in master (commit:bec849c). Includes warnings to processing log, works with spatial query and does not drop valid geometries.*

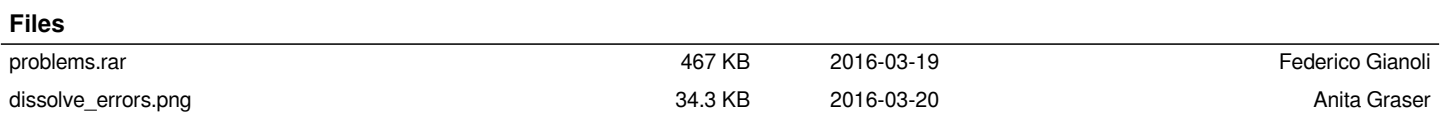